# **Databricks**

### **DATABRICKS-CERTIFIED-DATA-ANALYST-ASSOCIATE Exam**

**Databricks Certified Data Analyst Associate Exam**

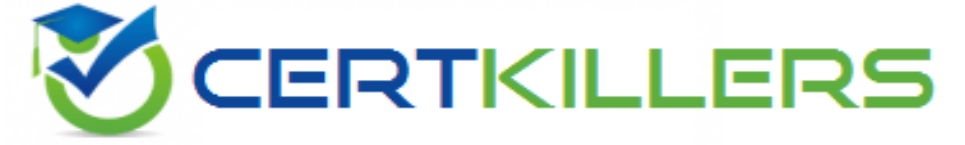

## Thank you for Downloading DATABRICKS-CERTIFIED-DATA-ANALYST-ASSOCIATE exam PDF Demo

## You can Buy Latest DATABRICKS-CERTIFIED-DATA-ANALYST-ASSOCIATE Full Version Download

**https://www.certkillers.net/Exam/DATABRICKS-CERTIFIED-DATA-ANALYST-ASSOCIATE**

## **Version: 4.0**

#### **Question: 1**

Which of the following layers of the medallion architecture is most commonly used by data analysts?

A. None of these layers are used by data analysts

B. Gold

- C. All of these layers are used equally by data analysts
- D. Silver
- E. Bronze

**Answer: B**

Explanation:

The gold layer of the medallion architecture contains data that is highly refined and aggregated, and powers analytics, machine learning, and production applications. Data analysts typically use the gold layer to access data that has been transformed into knowledge, rather than just information. The gold layer represents the final stage of data quality and optimization in the lakehouse. Reference: [What](https://docs.databricks.com/en/lakehouse/medallion.html) [is](https://docs.databricks.com/en/lakehouse/medallion.html) [the](https://docs.databricks.com/en/lakehouse/medallion.html) [medallion](https://docs.databricks.com/en/lakehouse/medallion.html) [lakehouse](https://docs.databricks.com/en/lakehouse/medallion.html) [architecture?](https://docs.databricks.com/en/lakehouse/medallion.html)

#### **Question: 2**

A data analyst has recently joined a new team that uses Databricks SQL, but the analyst has never used Databricks before. The analyst wants to know where in Databricks SQL they can write and execute SQL

#### **https://www.[certkillers.net](https://www.certkillers.net)**

queries.

On which of the following pages can the analyst write and execute SQL queries?

- A. Data page
- B. Dashboards page
- C. Queries page
- D. Alerts page
- E. SQL Editor page

**Answer: E**

Explanation:

The SQL Editor page is where the analyst can write and execute SQL queries in Databricks SQL. The SQL Editor page has a query pane where the analyst can type or paste SQL statements, and a results pane where the analyst can view the query results in a table or a chart. The analyst can also browse data objects, edit multiple queries, execute a single query or multiple queries, terminate a query, save a query, download a query result, and more from the SQL Editor page. Reference: [Create](https://docs.databricks.com/en/sql/user/queries/queries.html) [a](https://docs.databricks.com/en/sql/user/queries/queries.html) [query](https://docs.databricks.com/en/sql/user/queries/queries.html) [in](https://docs.databricks.com/en/sql/user/queries/queries.html) [SQL](https://docs.databricks.com/en/sql/user/queries/queries.html) [editor](https://docs.databricks.com/en/sql/user/queries/queries.html)

#### **Question: 3**

Which of the following describes how Databricks SQL should be used in relation to other business intelligence (BI) tools like Tableau, Power BI, and looker?

- A. As an exact substitute with the same level of functionality
- B. As a substitute with less functionality
- C. As a complete replacement with additional functionality
- D. As a complementary tool for professional-grade presentations
- E. As a complementary tool for quick in-platform Bl work

#### **https://www.[certkillers.net](https://www.certkillers.net)**

**Answer: E**

Explanation:

Databricks SQL is not meant to replace or substitute other BI tools, but rather to complement them by providing a fast and easy way to query, explore, and visualize data on the lakehouse using the built-in SQL editor, visualizations, and dashboards. Databricks SQL also integrates seamlessly with popular BI tools like Tableau, Power BI, and Looker, allowing analysts to use their preferred tools to access data through Databricks clusters and SQL warehouses. Databricks SQL offers low-code and no-code experiences, as well as optimized connectors and serverless compute, to enhance the productivity and performance of BI workloads on the lakehouse. Reference: [Databricks](https://www.databricks.com/product/databricks-sql) [SQL](https://www.databricks.com/product/databricks-sql), [Connecting](https://community.databricks.com/t5/data-engineering/connecting-applications-and-bi-tools-to-databricks-sql/td-p/33891) [Applications](https://community.databricks.com/t5/data-engineering/connecting-applications-and-bi-tools-to-databricks-sql/td-p/33891) [and](https://community.databricks.com/t5/data-engineering/connecting-applications-and-bi-tools-to-databricks-sql/td-p/33891) [BI](https://community.databricks.com/t5/data-engineering/connecting-applications-and-bi-tools-to-databricks-sql/td-p/33891) [Tools](https://community.databricks.com/t5/data-engineering/connecting-applications-and-bi-tools-to-databricks-sql/td-p/33891) [to](https://community.databricks.com/t5/data-engineering/connecting-applications-and-bi-tools-to-databricks-sql/td-p/33891) [Databricks](https://community.databricks.com/t5/data-engineering/connecting-applications-and-bi-tools-to-databricks-sql/td-p/33891) [SQL,](https://community.databricks.com/t5/data-engineering/connecting-applications-and-bi-tools-to-databricks-sql/td-p/33891) [Databricks](https://docs.databricks.com/en/getting-started/connect/index.html) [integrations](https://docs.databricks.com/en/getting-started/connect/index.html) [overview,](https://docs.databricks.com/en/getting-started/connect/index.html) [Databricks](https://www.databricks.com/blog/2021/09/30/databricks-sql-delivering-a-production-sql-development-experience-on-the-data-lake.html) [SQL:](https://www.databricks.com/blog/2021/09/30/databricks-sql-delivering-a-production-sql-development-experience-on-the-data-lake.html) [Delivering](https://www.databricks.com/blog/2021/09/30/databricks-sql-delivering-a-production-sql-development-experience-on-the-data-lake.html) [a](https://www.databricks.com/blog/2021/09/30/databricks-sql-delivering-a-production-sql-development-experience-on-the-data-lake.html) [Production](https://www.databricks.com/blog/2021/09/30/databricks-sql-delivering-a-production-sql-development-experience-on-the-data-lake.html) [SQL](https://www.databricks.com/blog/2021/09/30/databricks-sql-delivering-a-production-sql-development-experience-on-the-data-lake.html) [Development](https://www.databricks.com/blog/2021/09/30/databricks-sql-delivering-a-production-sql-development-experience-on-the-data-lake.html) [Experience](https://www.databricks.com/blog/2021/09/30/databricks-sql-delivering-a-production-sql-development-experience-on-the-data-lake.html) [on](https://www.databricks.com/blog/2021/09/30/databricks-sql-delivering-a-production-sql-development-experience-on-the-data-lake.html) [the](https://www.databricks.com/blog/2021/09/30/databricks-sql-delivering-a-production-sql-development-experience-on-the-data-lake.html) [Lakehouse](https://www.databricks.com/blog/2021/09/30/databricks-sql-delivering-a-production-sql-development-experience-on-the-data-lake.html)

#### **Question: 4**

Which of the following approaches can be used to connect Databricks to Fivetran for data ingestion?

A. Use Workflows to establish a SQL warehouse (formerly known as a SQL endpoint) for Fivetran to interact with

B. Use Delta Live Tables to establish a cluster for Fivetran to interact with

C. Use Partner Connect's automated workflow to establish a cluster for Fivetran to interact with

D. Use Partner Connect's automated workflow to establish a SQL warehouse (formerly known as a SQL endpoint) for Fivetran to interact with

E. Use Workflows to establish a cluster for Fivetran to interact with

**Answer: C**

Explanation:

Partner Connect is a feature that allows you to easily connect your Databricks workspace to Fivetran and other ingestion partners using an automated workflow. You can select a SQL warehouse or a cluster as

**https://www.[certkillers.net](https://www.certkillers.net)**

the destination for your data replication, and the connection details are sent to Fivetran. You can then choose from over 200 data sources that Fivetran supports and start ingesting data into Delta Lake. Reference: [Connect](https://docs.databricks.com/en/partners/ingestion/fivetran.html) [to](https://docs.databricks.com/en/partners/ingestion/fivetran.html) [Fivetran](https://www.fivetran.com/partners/technology/databricks) [using](https://docs.databricks.com/en/partners/ingestion/fivetran.html) [Partner](https://docs.databricks.com/en/partners/ingestion/fivetran.html) Connect, [Use](https://www.fivetran.com/partners/technology/databricks) [Databricks](https://www.fivetran.com/partners/technology/databricks) [with](https://www.fivetran.com/partners/technology/databricks) Fivetran

#### **Question: 5**

Data professionals with varying titles use the Databricks SQL service as the primary touchpoint with the Databricks Lakehouse Platform. However, some users will use other services like Databricks Machine Learning or Databricks Data Science and Engineering.

Which of the following roles uses Databricks SQL as a secondary service while primarily using one of the other services?

- A. Business analyst
- B. SQL analyst
- C. Data engineer
- D. Business intelligence analyst
- E. Data analyst

**Answer: C**

Explanation:

Data engineers are primarily responsible for building, managing, and optimizing data pipelines and architectures. They use Databricks Data Science and Engineering service to perform tasks such as data ingestion, transformation, quality, and governance. Data engineers may use Databricks SQL as a secondary service to query, analyze, and visualize data from the lakehouse, but this is not their main focus. Reference: [Databricks](https://learn.microsoft.com/en-us/azure/databricks/administration-guide/users-groups/) [SQL](https://learn.microsoft.com/en-us/azure/databricks/administration-guide/users-groups/) [overview](https://learn.microsoft.com/en-us/azure/databricks/administration-guide/users-groups/), [Databricks](https://learn.microsoft.com/en-us/azure/databricks/administration-guide/) [Data](https://learn.microsoft.com/en-us/azure/databricks/administration-guide/) [Science](https://learn.microsoft.com/en-us/azure/databricks/administration-guide/) [and](https://learn.microsoft.com/en-us/azure/databricks/administration-guide/) [Engineering](https://learn.microsoft.com/en-us/azure/databricks/administration-guide/) [overview](https://learn.microsoft.com/en-us/azure/databricks/administration-guide/), [Data](https://docs.databricks.com/en/administration-guide/users-groups/index.html) [engineering](https://docs.databricks.com/en/administration-guide/users-groups/index.html) [with](https://docs.databricks.com/en/administration-guide/users-groups/index.html) [Databricks](https://docs.databricks.com/en/administration-guide/users-groups/index.html)

## **Thank You for trying DATABRICKS-CERTIFIED-DATA-ANALYST-ASSOCIATE PDF Demo**

To try our DATABRICKS-CERTIFIED-DATA-ANALYST-ASSOCIATE Full Version Download visit link below

**https://www.certkillers.net/Exam/DATABRICKS-CERTIFIED-DATA-ANALYST-ASSOCIATE**

# Start Your DATABRICKS-CERTIFIED-DATA-ANALYST-ASSOCIATE Preparation

*[Limited Time Offer]* Use Coupon "CKNET" for Further discount on your purchase. Test your DATABRICKS-CERTIFIED-DATA-ANALYST-ASSOCIATE preparation with actual exam questions.